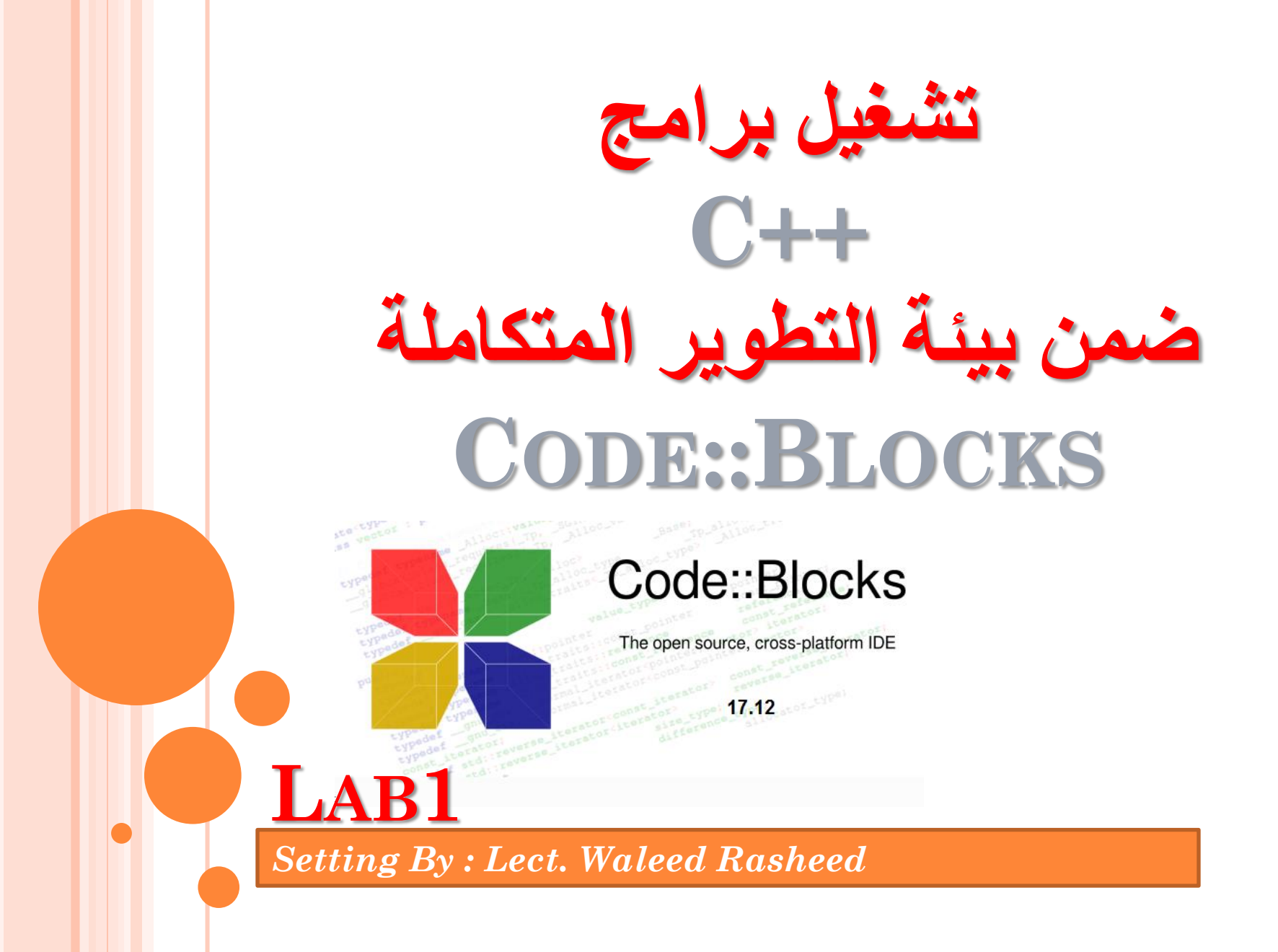

#### **لماذا نستخدم بيئة التطوير Blocks::Code**

-1 Blocks::Code برنامج مجاني ومفتوح المصدر ، بخالف برامج ++C Visual من شركة ميكروسوفت وھو غير مجاني، على الرغم من ان الشركة أصدرت نسخة مجانية منه Visual C++ Express اسمھا

-2التنصيب السھل للبرنامج وحجم صغير نسبيا مع مصحح اخطاء ومساعد لكتابة االوامر.

-3التوافق مع النظمة التشغيل المختلفة مثل )Linux ,MaxOS , Windows).

-4التوافق مع نظامي bit32 و bit64 لنظام التشغيل وندوز.

#### **تحميل وتنصيب برنامج Blocks::Code**

**.1 تحميل ملف التنصيب:** يمكنك تحميل ملف تنصيب البرنامج إلى جھازك من خالل النقر على الرابط التالي: <http://www.codeblocks.org/downloads/binaries> codeblocks-17.12mingw-setup.exe تنصيب البرنامج السابق حصرا ألحتواءه على مصحح االخطاء

> **.2 شرح عملية التنصيب:** بعد تحميل ملف التنصيب، انقر عليه لتشغيله، واتبع الواجھات للنھاية سيتم في االخير تنفيذ البرنامج ووضع االيقونة الخاصة بالبرنامج على سطح المكتب.

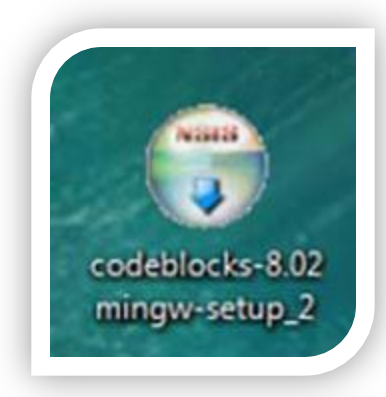

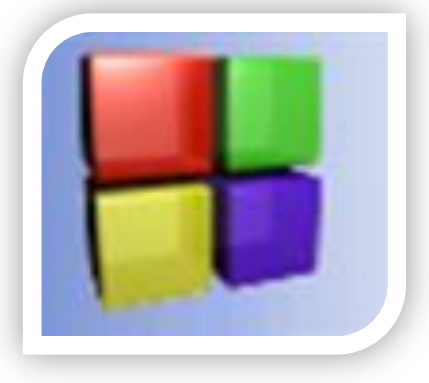

### **واجهة برنامج Blocks::Code**

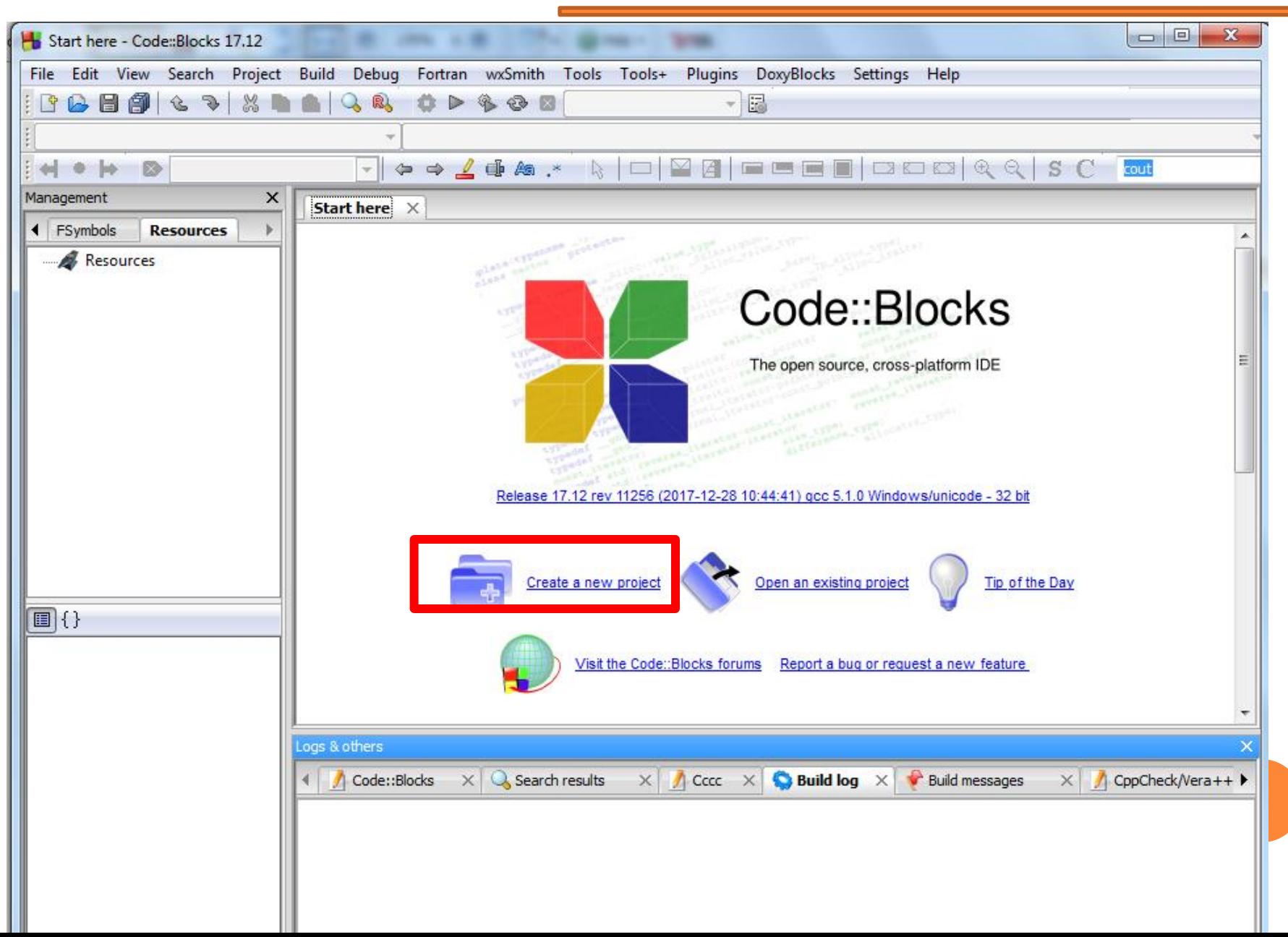

## **واجهة برنامج Blocks::Code**

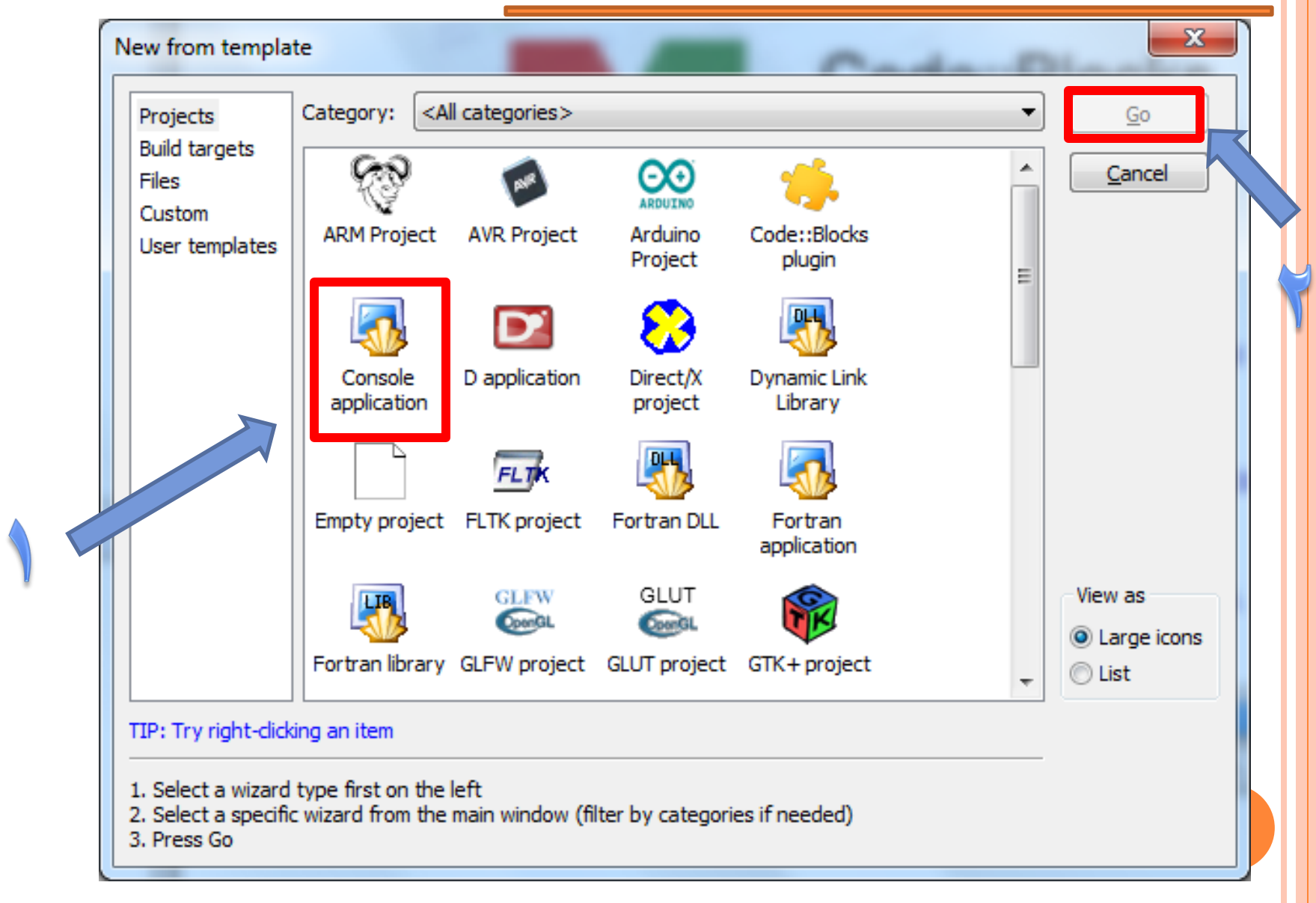

## **واجهة برنامج Blocks::Code**

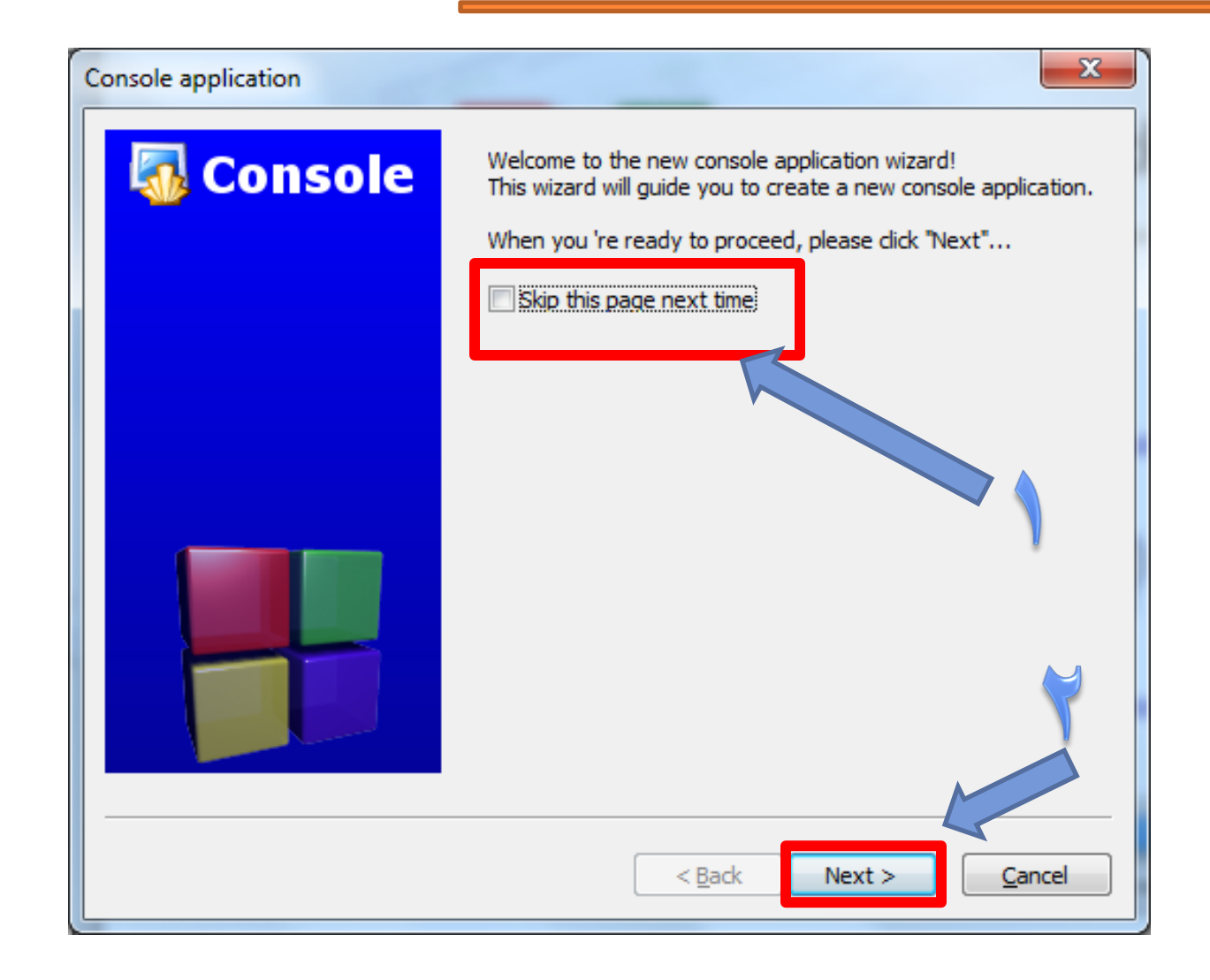

# **اختيار اللغة في برنامج Blocks::Code**

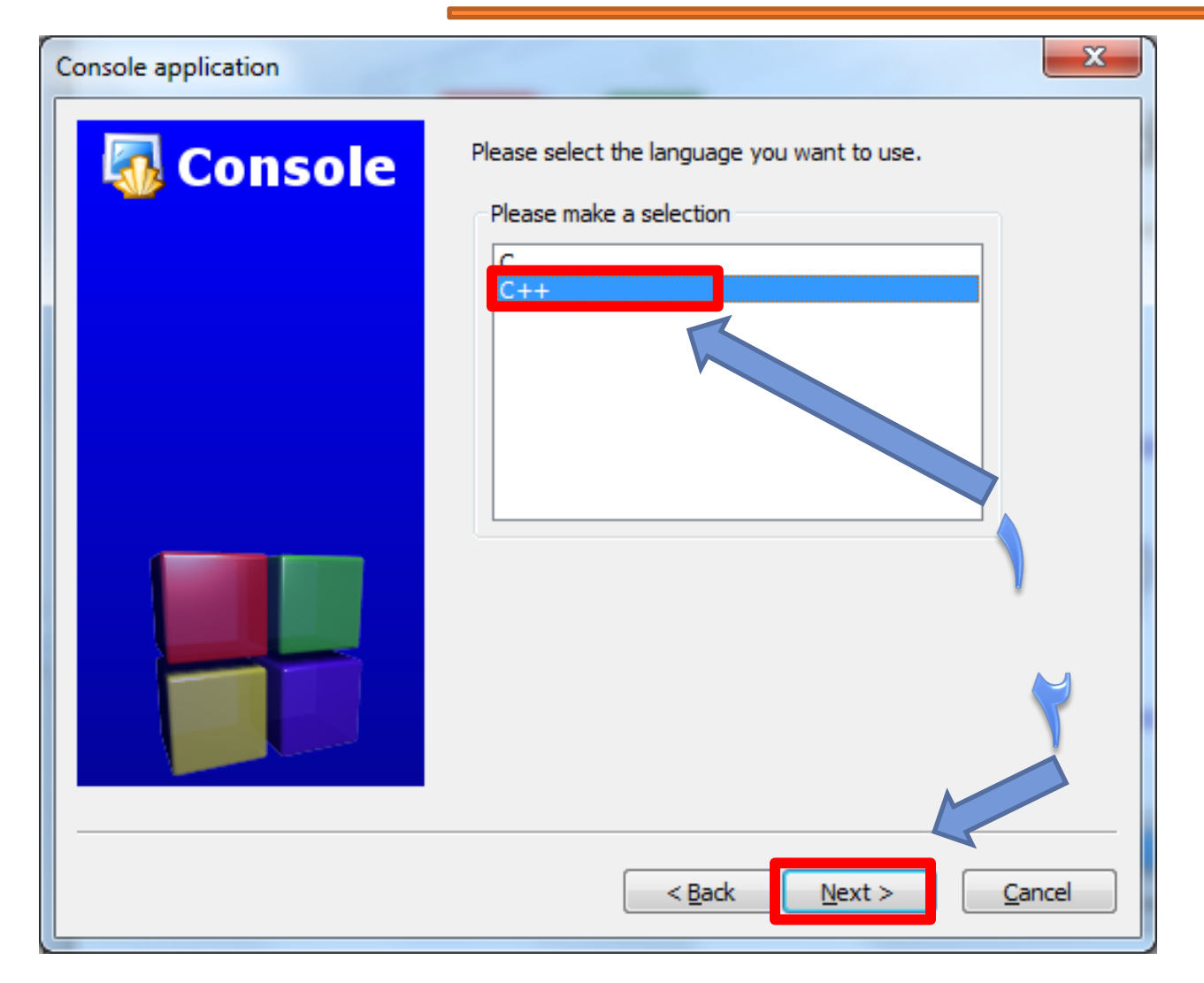

# **تحديد اسم البرنامج وموقع الخزن في Blocks::Code**

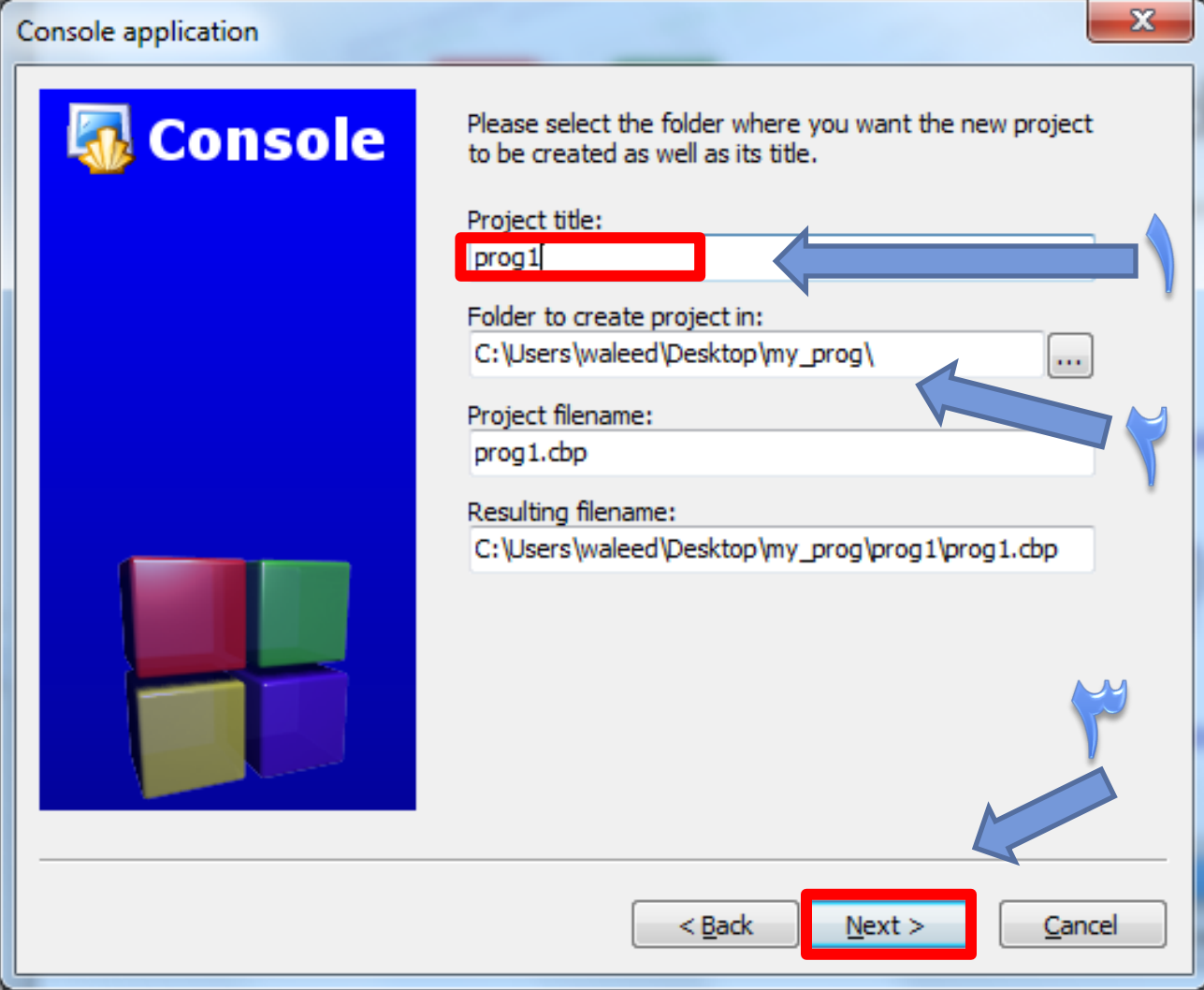

### **هيكل البرنامج في Blocks::Code**

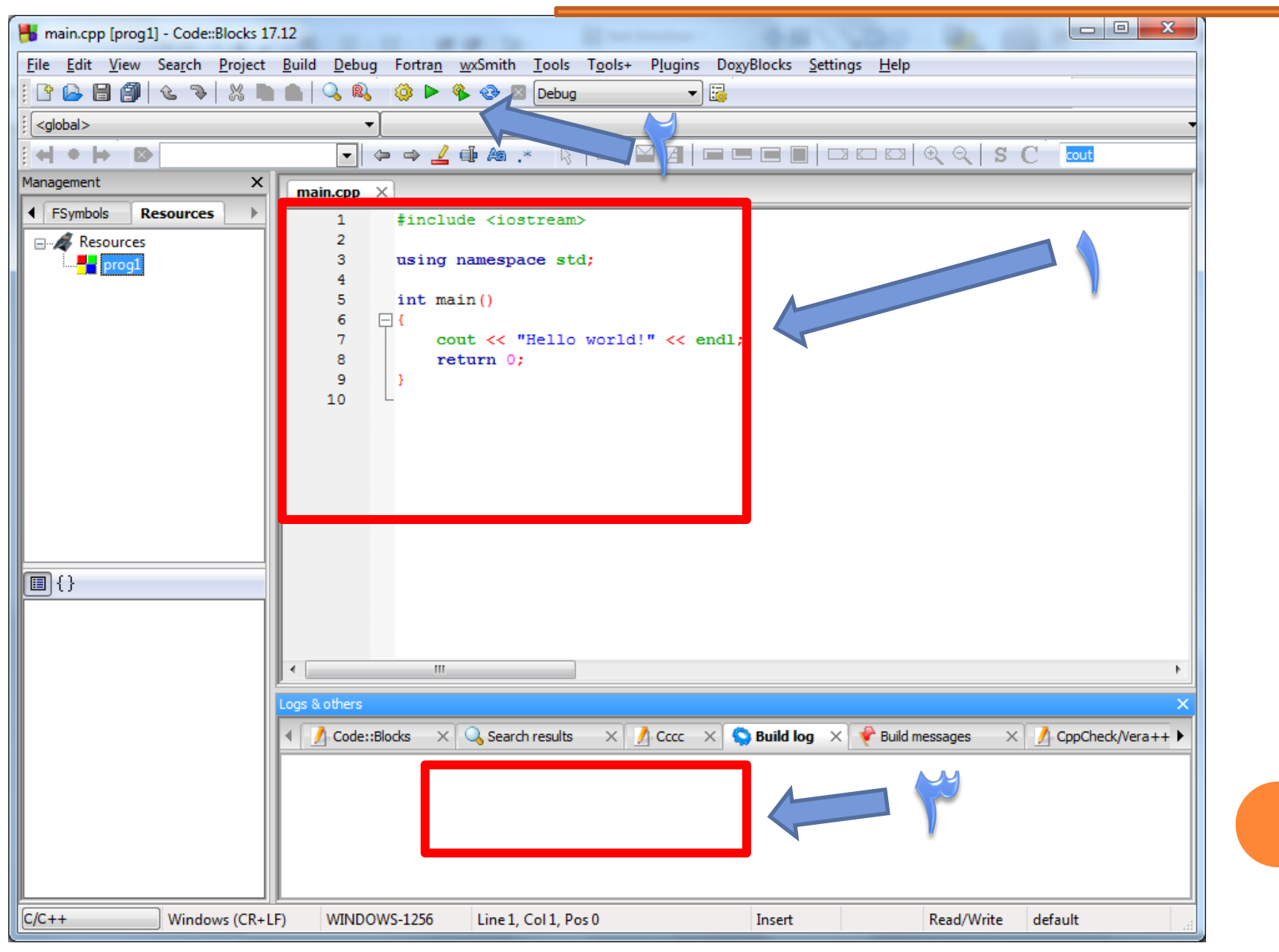

# **بناء وتنفيذ برنامجك في Blocks::Code**

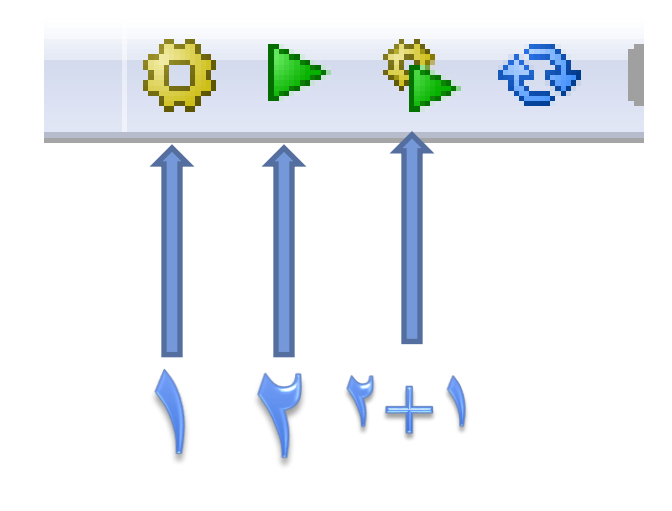

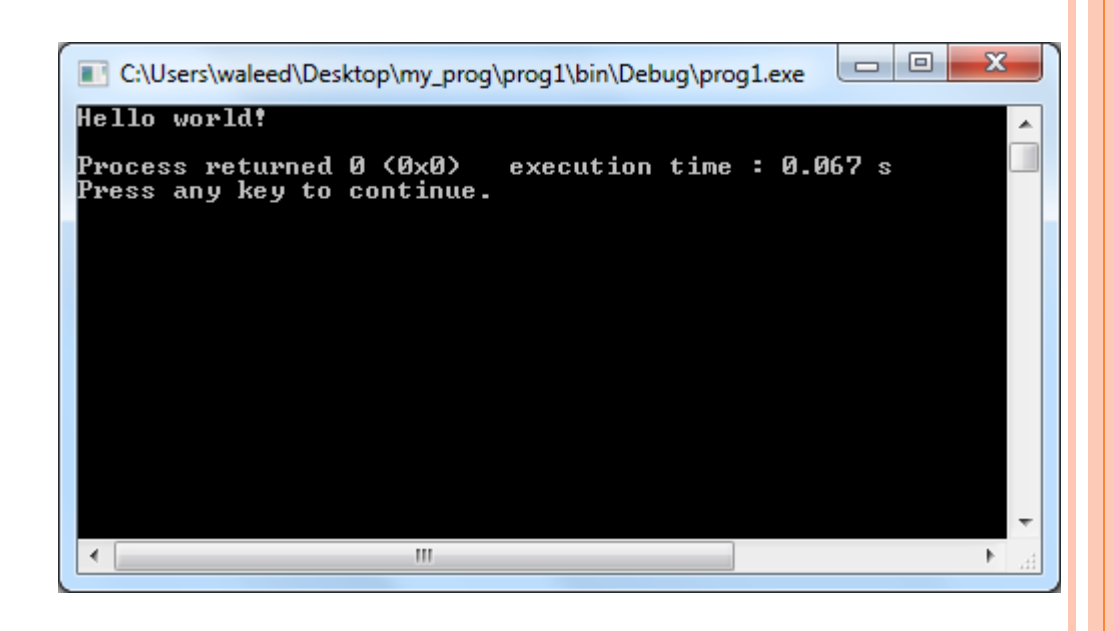

1-Build 2-Run 3-Build and Run 4-ReBuild

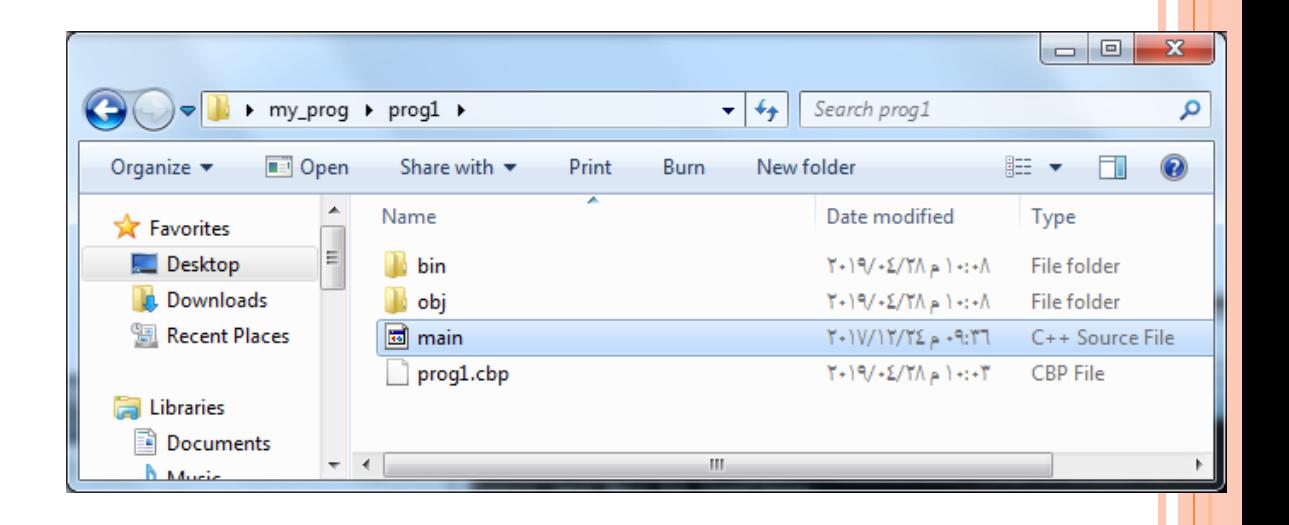

# **التعامل مع برنامجك التنفيذي في Blocks::Code**

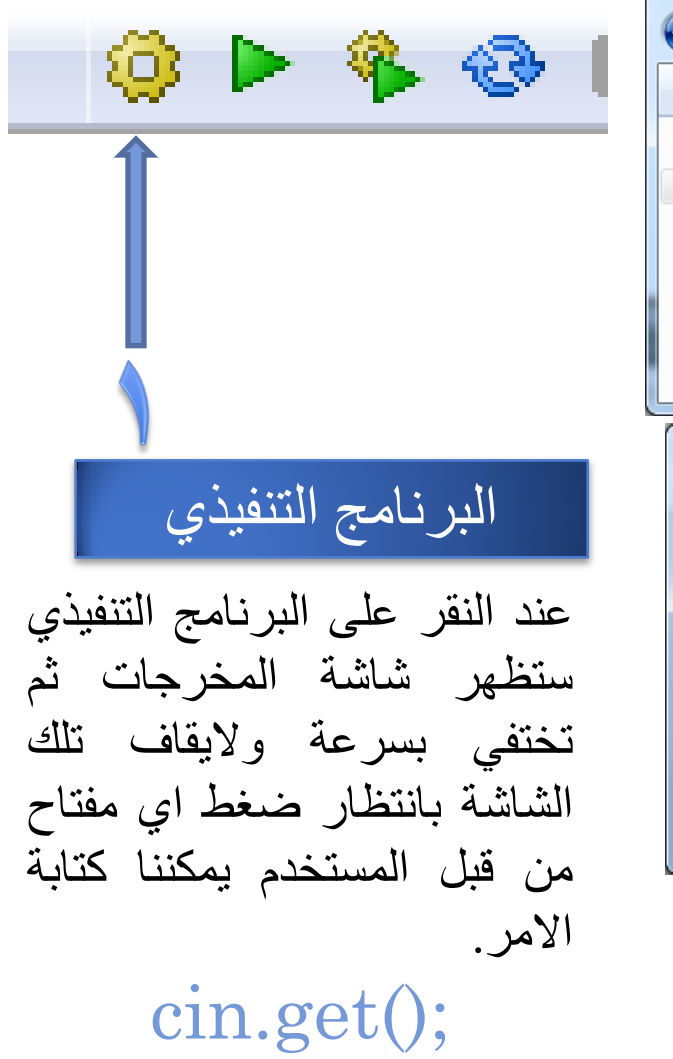

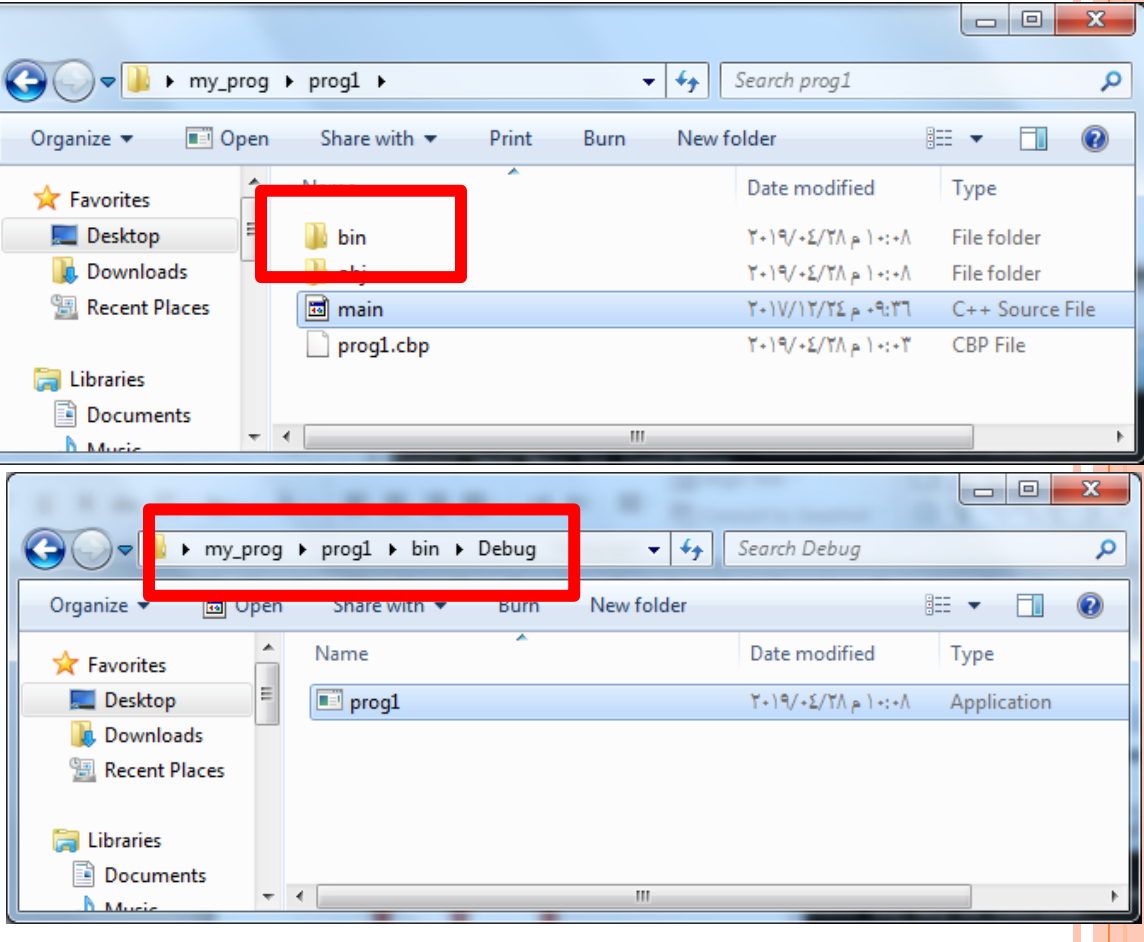

```
مثال : حساب مساحة المربع باستخدام الـ Classes
```
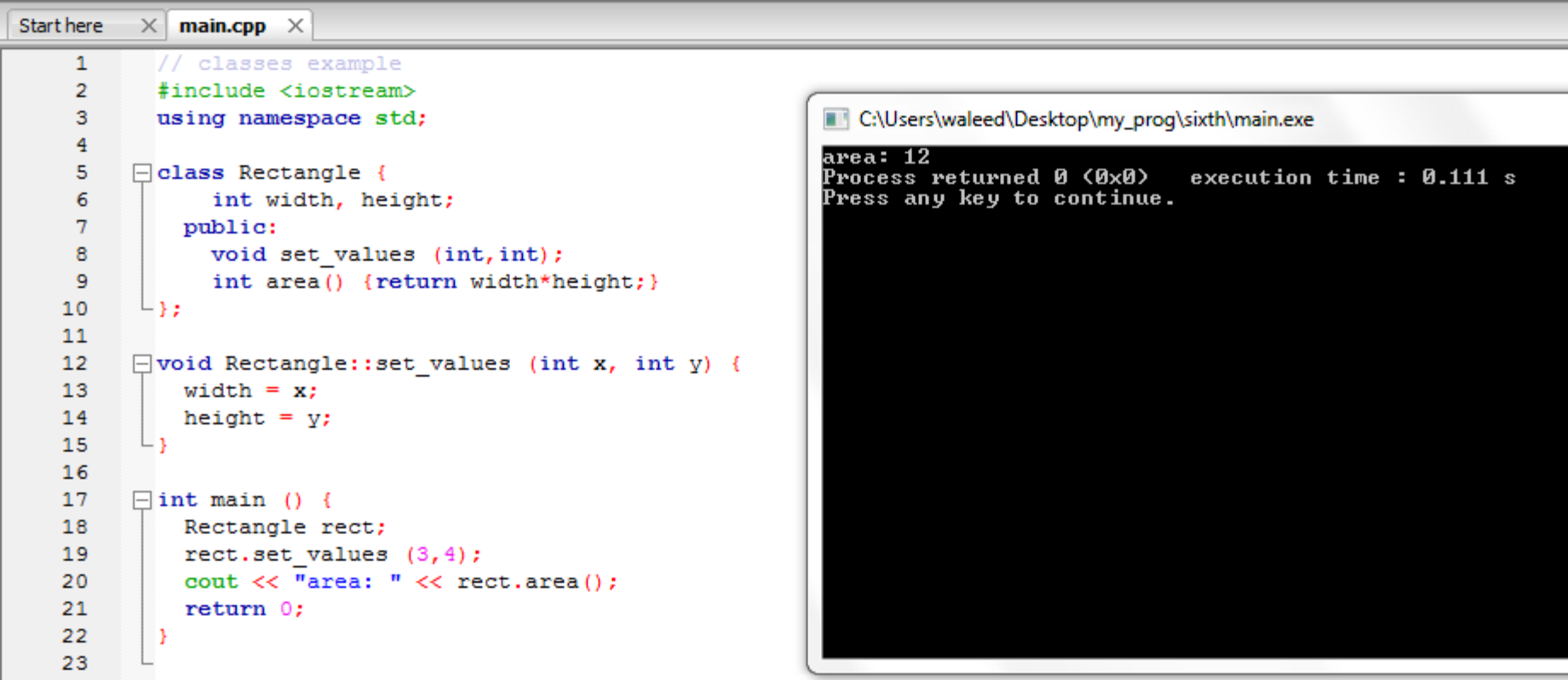

```
تحديد االخطاء DebugStart here
            \times main.cpp \times\mathbf{1}// classes example
      \overline{2}#include <iostream>
      з
              using namespace std;
      4
      5
           □ class Rectangle {
      6 \blacksquareint width, height
      7
                public:
                  void set values (int, int);
      8
                  int area() {return width*height;}
      9
            ∟ չ չ
     10
     1112\Boxvoid Rectangle::set values (int x, int y) {
     13
                width = x;
     14
                height = y;
            Lз
     15
     16
     17
           \Boxint main () {
     18
                Rectangle rect;
     19
                rect.set values (3, 4);
                cout << "area: " << rect.area();
     20
     21
                return 0;
     22
              П
     23
 \leftarrow\mathbf{H}_1Logs & others
                  \times Q Search results
                                       \vert x \vert Cccc \vert x \vert Build log \vert x \vert Build messages \vert x \vert CppChed
   Code::Blocks
◂
 File
                    Line
                           Message
                            === Build file: "no target" in "no project" (compiler: unknown) ===
 C:\Users\walee... 6
                            error: expected '; ' at end of member declaration
                            === Build failed: 1 error(s), 0 warning(s) (0 minute(s), 0 second(s))
```